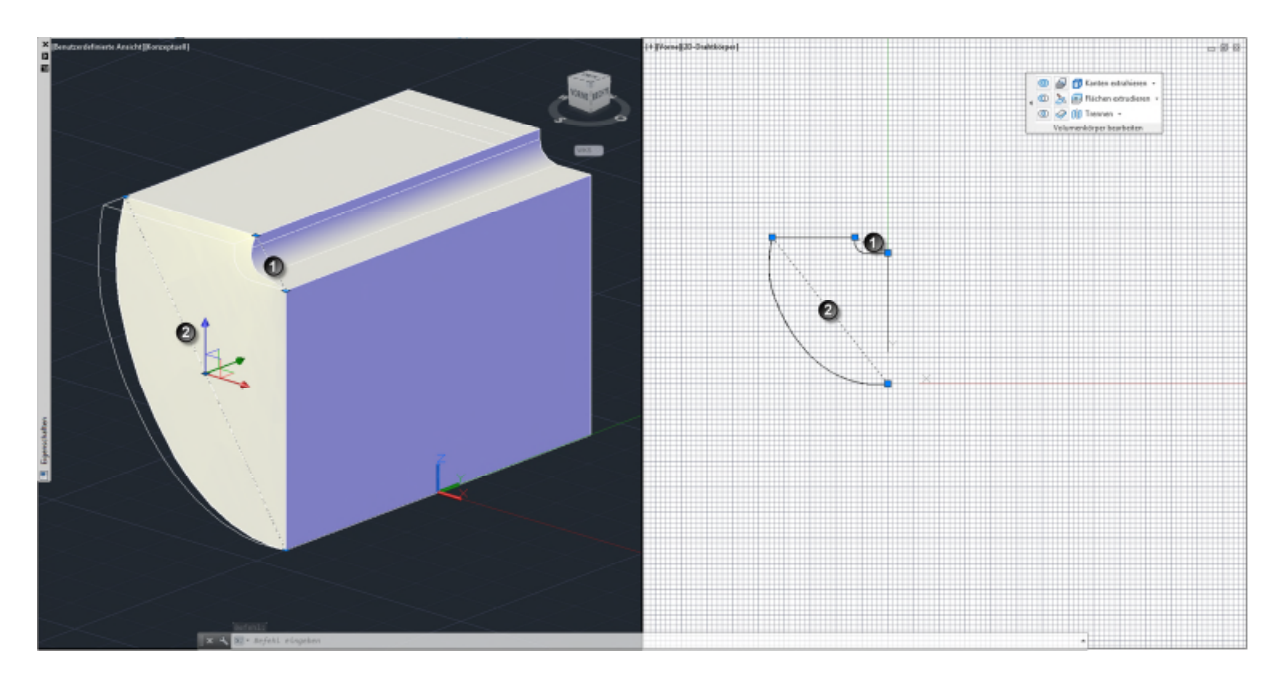

- 1. 3D Polylinie zeichnen (im li Fenster mit visuellem Stil z.B. konzeptionel)
- 2. Zweite 3D Polylinie zeichnen (ich habe hier die beiden Eckpunkte genommen)
- 3. Anheben Werkzeug auswählen
- 4. 1. PL wählen
- 5. 2. PL wählen

Die Fläche wird erstellt –

Problem: man kann mit ihr nicht kappen, da sie nicht den gesamten Volumenkörper schneidet.

Lösung: Fläche dehnen

- 6. Zuerst die zu verlängernde Kante (Strg + Maus) wählen und dann
- 7. Dehnen und deutlich verlängern

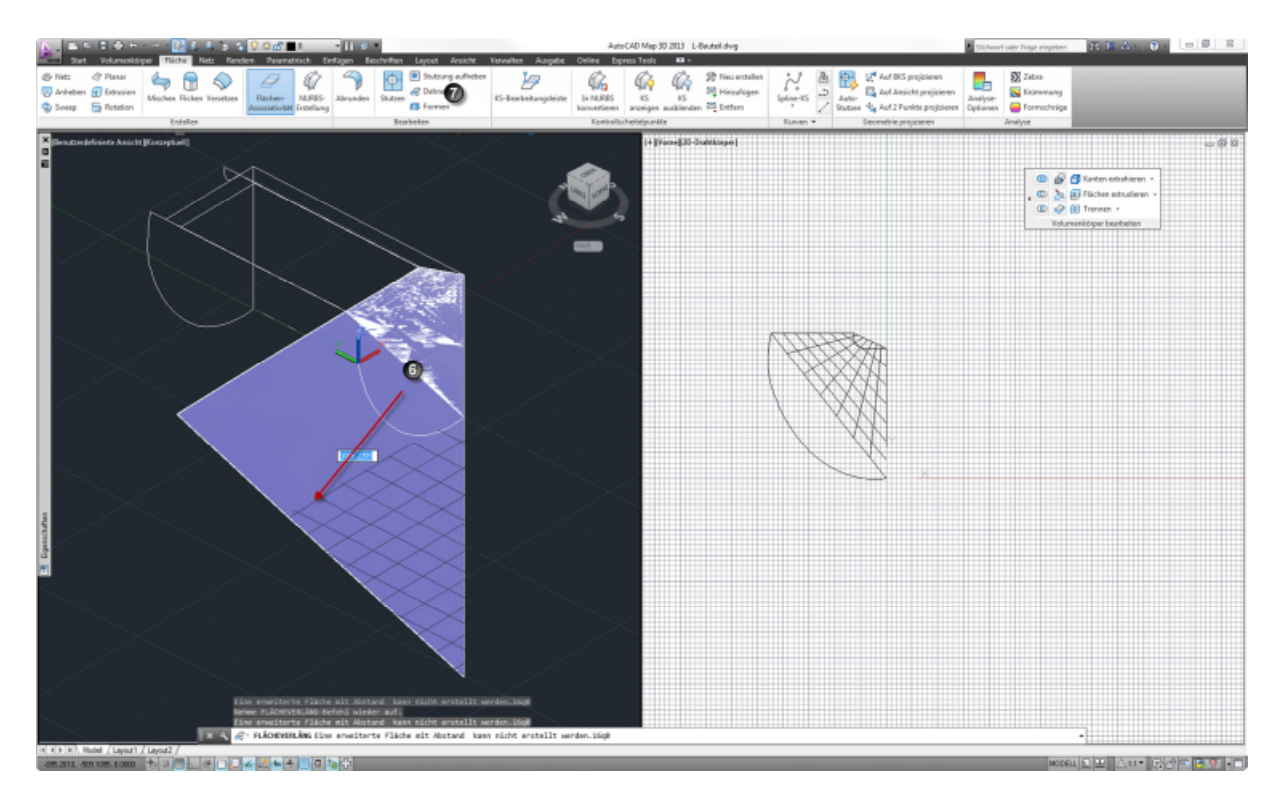

Verlängerung wird erstellt.

Problem: kappen noch immer nicht möglich da die Flächen noch nicht zusammen sind …

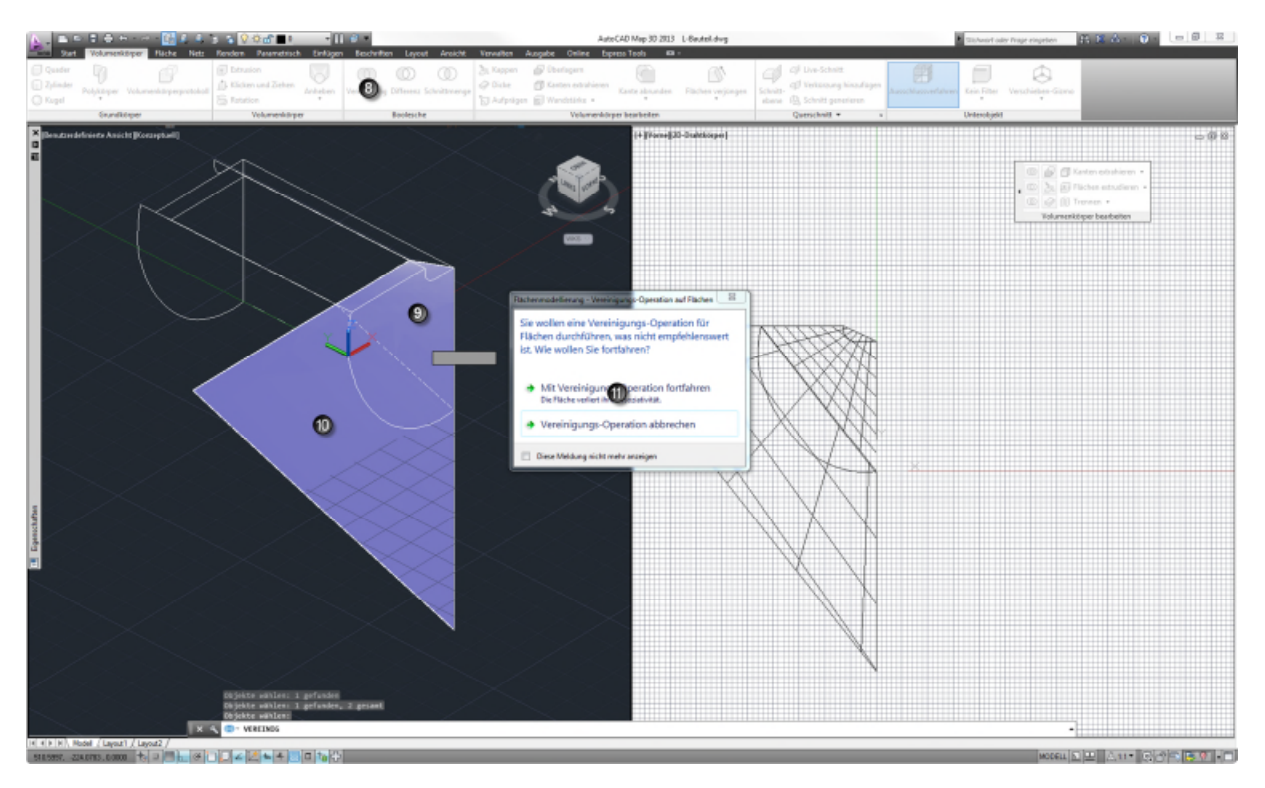

- 8. Vereinigen der Flächen
- 9. Auswahl Fläche 1
- 10. Auswahl Fläche 2
- 11. Meldung ignorieren und bestätigen

Am besten jetzt die Fläche spiegeln und dann lässt sich auch der Volumenkörper kappen .-)Weitere Tipps und Tutorials: [www.Gestalten-mit-autocad.de](http://www.gestalten-mit-autocad.de/)